**令和6年度 精神保健福祉研修(前期)・依存症支援者研修をお申込みの方へ**

# **重要なお知らせ**

日頃より、当センターの研修業務に御理解と御協力をいただき誠にありがとうございます。 令和5年 9 月から、研修申込みのフォームが「LoGo フォーム」に変わりました。

つきましては、精神保健福祉研修、依存症支援者研修の申込み・受講にあたり、以下の点に留 意いただきますようお願いいたします。詳細は2ページ以降の「研修申込・受講案内」をお読み ください。

#### ① **申込みの際は、なるべく申込者ごとに個別のメールアドレスをご準備ください。**

- ●LoGo フォームは、主催者からの連絡メールに申込者名ではなく受付番号が記載されるた め、複数の方が同一アドレスを利用すると申込者の識別が難しいという特徴があります。 そのため、申込者ごとに個別のメールアドレスでお申込みいただくことをお勧めします。
- ●会場(演習)の研修は、同一アドレスでの申込みができないよう設定しています。 詳しくは、各研修プログラムをご確認ください。

#### **② 申込み後の「送信完了メール」は、受講結果通知を受理するまで保管してください。**

申込み後に自動返信される「送信完了メール」には、申込内容、受付番号、照会用 URL が 記載されています。主催者からの連絡メールの識別、Zoom の事前登録、申請状況の随時照 会などに使いますので、研修終了後に受講結果通知を受理するまで「送信完了メール」は保 管しておいてください。

#### **③ 主催者からの連絡メールをご確認ください。**

●主催者からの連絡は、メールで行います。

「@logoform.jp」から届くメールが受信できるよう設定をお願いします。

- ●連絡内容(申込結果通知、研修資料、受講結果通知など)は、メールに記載されている URL から文書をダウンロードしてご確認ください。
	- 【差出人】no-reply@logoform.jp
	- 【件 名】申請に対する電子文書発行のお知らせ【(主催センター名)】(研修日)開催+ (「研修タイトル」)+ [受付番号:(受付番号)]
	- なお、②の「送信完了メール」に記載されている URL からも、随時照会できます。

# **研修申込・受講案内**

東京都立中部総合精神保健福祉センター

東京都立精神保健福祉センター

東京都立中部総合精神保健福祉センターのホームページに掲載の各研修プログラムをご確認の上、該当す る研修の申込フォームからお申込みください。

https://www.fukushi.metro.tokyo.lg.jp/chusou/kenshu/index.html

研修プログラムにより対象や受講方法、問合せ先等が異なりますのでご注意ください。

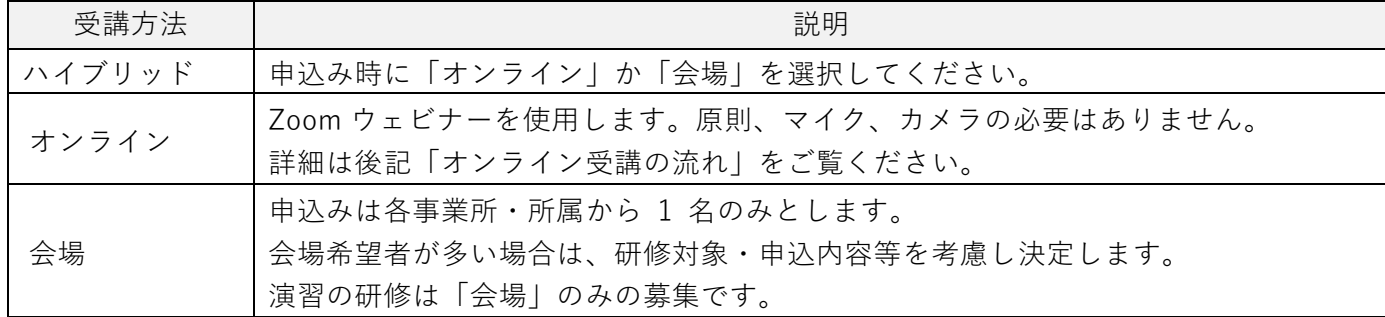

## **1 申込みに関する注意事項**

(1) 各所属で所属長の了解を得た上で、お申込みください。

(2) 連絡は、申込者にメールでお知らせした URL から、各自で文書をダウンロードする形で行います。 また、オンライン受講は受講者が Zoom の事前登録をした上で、登録完了メールに記載された URL にアクセスして受講となります。

**受講に必要な端末環境についてご確認の上、お申込みください。**

- (3) **1件の申込フォームで申込みできるのは1名です。 受講希望者が複数の場合はそれぞれ申込みが必要です。1 件の申込みフォームに複数のお名前を記入 した場合、手続きが正常に終了しても申込みを無効とします。 なお、「受講可」の方以外は受講(視聴)できません。**
- (4) 申込フォームに登録したメールアドレス宛に申込結果・資料案内等のメールを送ります。 「@logoform.jp」より届くメールが受信できるよう設定をお願いします。
- (5) 配慮の必要な方は、申込フォームにご記入の上、主催者まで個別にご連絡をお願いいたします。
- (6) **申込みは申込期間内に行ってください。 締切日時を過ぎての申込みはできません**のでご注意ください。

**令和6年度精神保健福祉研修(前期)・依存症支援者研修 申込期間 令和6年4月9日(火)正午~5月9日(木)正午まで**

### **2 研修申込みについて**

令和5年9月から、研修申込みのフォームが「LoGo フォーム(ロゴフォーム)」になりました。 申込みフォーム登録時の注意事項を確認の上、申込みをしてください。

(1)申込みの際は、なるべく申込者ごとに個別のアドレスをご準備ください。 LoGo フォームは、主催者からの連絡メールに申込者名ではなく受付番号が記載されるため、複数の 方が同一アドレスを利用すると申込者の識別が難しいという特徴があります。 そのため、**申込者ごとに個別のメールアドレスでお申込みいただくことをお勧めします。** 会場(演習)の研修は、「申込みは各事業所・所属から 1 名のみ」としているため、同一アドレスでの

申込みができないよう設定しています。詳しくは、各研修プログラムをご確認ください。

(2)専用申込フォームを開いたあと、申込み手続きは2通りあります。

以下を参考にどちらかの方法で申込みをしてください。

①「このまますぐに申請する」

メール認証を用いた申込みです。

- 方法:ア 「申請へ進む」を選択
	- イ メールアドレスを入力
	- ウ 入力したメールアドレスに届いた URL から研修を申込む

特徴:研修ごとに「ア」から「ウ」までの手続きが必要です。

- ②「ログインして申請」
	- 方法:ア 「新規アカウント登録」を選択
		- イ メールアドレスを入力
		- ウ 入力したメールアドレスに届いた URL からアカウントを登録
		- エ ログインして研修を申込む
	- 特徴:自分の申請履歴を確認できる

次回申込み時には登録済の氏名・メールアドレス等が自動入力されるので、複数の研修を

申込む場合に便利です。

(3)申込み終了後に自動送信される「送信完了メール」の受信をもって申込受理となります。 送信完了メールが届かない場合は申込みが受理されていませんので、各研修の問合せ先にご連絡くだ さい。(迷惑メールフォルダもご確認ください)

#### **3 受講決定**

各研修開催日の概ね2週間前までに、登録されたメールアドレス宛に受講の可否を連絡します。 連絡メールに記載されている URL から、発行された文書をご確認ください。

- なお、受講決定は決定した順にお知らせしますので、開催順でないことをご承知おきください。 【差出人】no-reply@logoform.jp
	- 【件 名】申請に対する電子文書発行のお知らせ【(主催センター名)】(研修日)開催+ (「研修タイトル」)+ [受付番号:(受付番号)]

受講可の方には、併せて受講や資料に関する詳細をお知らせします。

会場(演習の研修も含む)で受講する方も、案内にしたがって資料を入手し、ご持参ください。

## **4 その他**

(1) 研修受講は無料です。

- (2) お申込み多数の場合、各研修プログラムの対象等を考慮し受講者を決定します。
- (3) 各研修終了後、オンライン受講の場合は視聴時間をもとに 1 カ月以内にメールで、会場受講の場合は 会場で、受講結果通知を発行します。その後の再発行はいたしません。
- (4) 事情により、研修の実施方法を変更することがあります。 研修開催に関する最新の情報は、当センターのホームページをご確認ください。
- (5) アプリのダウンロードやパソコンの設定については当センターではご案内できませんので、各自で ご準備をお願いいたします。

## **オンライン受講の流れ**

- **※アプリのダウンロードやパソコンの設定については当センターではご案内できませんので、 各自でご準備をお願いいたします。**
- **① 研修開催の概ね2週間前までに申込結果の連絡メールが届く**
	- 連絡メール又は「送信完了メール」に記載されている URL にアクセスし、申込結果通知を受理 してください。受講可の通知とともに、利用規約の入手方法、Zoom 事前登録方法・事前登録用 URL・ID・パスコード、研修資料の案内等についてお知らせします。
- **② 利用規約を入手し読む**

①のお知らせに従って、利用規約を入手しお読みください。

**③ Zoom の事前登録をする**

①のお知らせに記載されている事前登録用 URL にアクセスし、事前登録をしてください。 **当日のお問合せには対応しかねますので、前日までに事前登録**することをお勧めします。

- \*受講可の方のみ登録できます。 受講可の方が1つの端末で一緒に受講される場合は、代表者が登録し同時受講者全員の 名前を既定の欄に入力してください。
- \*登録後、Zoom から受講用 URL が記載された「登録完了メール」が自動送信されます。 届かない場合はメールアドレス誤登録の可能性があります。再登録してください。

#### **④ 研修開催の2日前までに資料の連絡メールが届く**

連絡メール又は「送信完了メール」に記載されている URL にアクセスし、資料を入手してく

ださい。**当日のお問合せには対応しかねますので、前日までに資料入手**することをお勧めします。

**⑤ 研修を受講する**

③で届いた受講用 URL・パスコードを使用して、Zoom に参加します。 特別の指示がある場合を除き、質問は Q&A 機能、事務局への連絡はチャット機能を使って 行います。

**⑥ アンケートに回答する**

研修終了後に表示される URL 等から、アンケート回答にご協力をお願いします。

**⑦ 受講結果通知の連絡メールが届く**

研修後 1 カ月以内に、研修受講時間の基準を満たした方へメールに添付または LoGo フォーム からのダウンロードにてお送りします。

後者の場合、連絡メール又は「送信完了メール」に記載されている URL にアクセスし、 期限内に受講結果通知を入手してください。

# **会場受講の流れ**

**※パソコンの操作や設定については当センターではご案内できませんので、各自で対応を お願いいたします。**

**① 研修開催の概ね2週間前までに申込結果の連絡メールが届く**

連絡メール又は「送信完了メール」に記載されている URL にアクセスし、申込結果通知を受理 してください。受講可の通知とともに、研修資料の案内等についてお知らせします。

**② 研修開催の2日前までに資料の連絡メールが届く** 連絡メール又は「送信完了メール」に記載されている URL にアクセスし、資料を入手してくだ さい。**当日のお問合せには対応しかねますので、前日までに資料入手**することをお勧めします。

#### **③ 研修を受講する**

研修は会場での受講となります。

資料は各自でご持参ください。

演習の場合は、①の申込結果通知に記載されている持ち物等をご確認のうえ、ご持参ください。

**④ 受講結果通知について** 研修終了時に会場で配布します。

再発行はいたしませんので、ご注意ください。

東京都立中部総合精神保健福祉センター 広報研修担当(電話:03-3302-7704) 東京都立精神保健福祉センター 調査担当(電話:03-3844-2210)